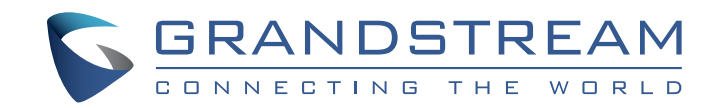

Grandstream Networks, Inc.

www.grandstream.cz

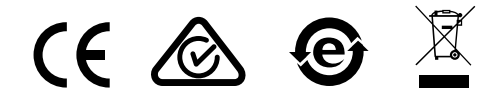

Pro záruku a reklamace kontaktujte svého dodavatele. Technická podpora http://hd.grandstream.cz

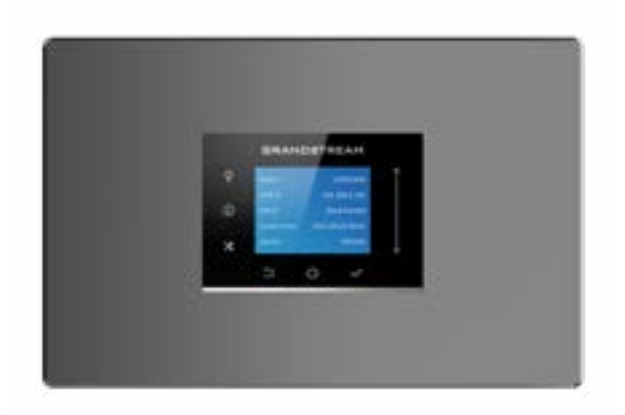

#### **UCM6304A IP PBX zařízení**

Krátký instalační návod

OZ UCM6304A není předem nakonfigurován tak, aby podporoval nebo přenášel tísňová volání do jakéhokoli typu nemocnice, bezpečnostního nebo lékařského zařízení ("pohotovostní služba") nebo jakéhokoli jiného druhu pohotovostní služby. Pro přístup k pohotovostním službám musíte učinit další opatření. Je Vaší odpovědností ke koupi SIP účtu pro internetovou službu (VolP). SIP účet správně nakonfigurovat na zařízení a pravidelně testovat, zda je zařízení správně nakonfigurováno. Pokud tak neučiníte je Vaší odpovědností zakoupit si tradiční připojení telefonní služby pro přístup k tísňovým linkám

GRANDSTREAM NEPOSKYTUJE PŘIPOJENÍ K NOU-ZOVÝM SLUŽBÁM PŘES UCM6304A. ANI GRAND-STREAM ANI ZAMĚSTNANCI NEBO PŘIDRUŽENÉ SPOLEČNOSTI NENESOU ZODPOVĚDNOST ZA JAKOUKOLI ÚJMU NA MAJETKU, POŠKOZENÍ, ZTRÁTY. ZÁKAZNÍK SE ZŘÍKÁ MOŽNOSTI ŽALOBY ČI DŮVODU K ŽALOBĚ VYPLÝVAJÍCÍ ZA NESCHOP-NOST UCM6304A KONTAKTOVAT TÍSŇOVOU LINKU. ZÁKAZNÍK JE POVINEN ZAJISTIT SI NÁHRADNÍ ZAŘÍZENÍ PRO MOŽNOST KONTAKTOVÁNÍ TÍSŇOVÉ **LINKY** 

Licenční podmínky GNU GPL jsou začleněny do firmware zařízení a lze k nim přistupovat prostřednictvím webového uživatelského rozhraní zařízení na adrese my device ip/ gpl license. Je také přístupná zde: http:// www.grandstream.com/legal/ opensource-software Chcete-li získat CD s informacemi o zdrojovém kódu GPL, odešlete písemnou žádost na adresu info@grandstream.com

# OPATŘENÍ:

- Nepokoušejte se otevírat, rozebírat nebo jakkoli upravovat zařízení.
- Nepoužívejte napájecí adaptér jiného od výrobce.
- Nevystavujte toto zařízení teplotám mimo rozsah 0 ~ 45ºC při provozu nebo -10 ~ 60ºC při skladování.
- Nevystavujte zařízení prostředím mimo následující rozsah vlhkosti: 10-90% RH (nekondenzující).
- Během spouštění systému nebo aktualizace firmwaru nevypínejte. Může dojít k poškození obrazů firmwaru a způsobit poruchu jednotky.

# PŘEHLED:

UCM6304A je inovativní IP PBX zařízení určené pro malé a střední firmy. Díky pokročilé hardwarové platformě s robustními systémovými prostředky nabízí UCM6304A vysoce univerzální nejmodernější řešení Uniified Communication (UC) pro potřeby konvergovaných hlasových, video, datových, faxových a videomonitorovacích aplikací. Model UCM6304A který zahrnuje špičkové funkce a výkon, nabízí rychlé nastavení, snadné nasazení a bezkonkurenční spolehlivost, to vše za bezprecedentní cenu.

# OBSAH BALENÍ:

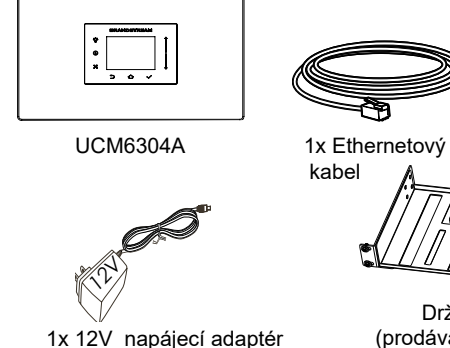

1x Krátký instalační návod

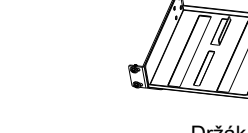

Držák do racku (prodává se samostatně)

## PŘIPOJENÍ UCM304A:

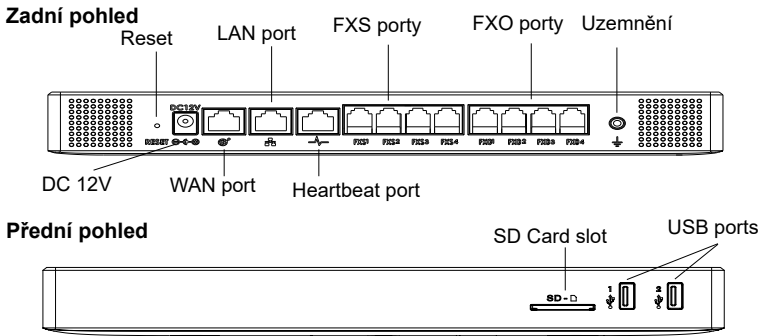

- 1. Připojte jeden konektor RJ-45 ethernetového kabelu do WAN portu UCM6304A.
- 2. Druhý konec Ethernetového kabelu připojte do uplink portu switche/hubu.
- 3. Připojte12V DC napájecí adaptér pomocí jack do napájecí konektoru na zadní straně UCM6304A. Zastrčte hlavní zástrčku napájecího adaptéru do zásuvky chráněné proti přepětí.
- 4. Počkejte, až UCM6304A naběhne. Po dokončení procesu spouštění se na předním LCD displeji zobrazí informace o hardwaru.
- 5. Jakmile je UCM6304A e úspěšně připojeno k síti přes WAN port, stisknutím tlačítka "Home" získáte IP adresu a další informace.
- 6. (Volitelné) Připojte linku PSTN ze zásuvky na zdi k portům FXO, připojte analogová zařízení (telefon a fax) k portům FXS.

## POUŽITÍ LCD MENU UCM6304A:

- 1. Stiskněte tlačítko "Nastavení" pro procházení možností menu.
- 2. Použitím "Navigační tlačítek" procházíte různé možnosti menu. Stisknutím tlačítka "OK" položku vyberte.
- 3. Použijte "Zpět" pro návrat do předchozí nabídky.
- 4. LCD displej se vrátí do výchozího zobrazení při nečinnosti v nabídce delší než 30 sekund.

#### KONFIGURACE UCM6304A PŘES WEBGUI:

- 1. Připojte počítač ke stejné síti jako UCM6304A.
- 2. Ujistěte se, že je UCM6304A izapnuté, poté stiskněte tlačítko "Home" pro zobrazení IP adresy a dalších informací na LCD obrazovce.
- 3. Otevřete webový prohlížeč na počítači a zadejte zobrazenou IP adresu do vyhledávací lišty v následujícím formátu: http(s)://ipaddress:portnumber
- 4. Zadejte uživatelské jméno a heslo administrátora pro přístup do konfigurační nabídky. (Výchozí uživatelské jméno z výroby je "admin", zatímco výchozí náhodné heslo najdete na štítku na zadní straně jednotky)..

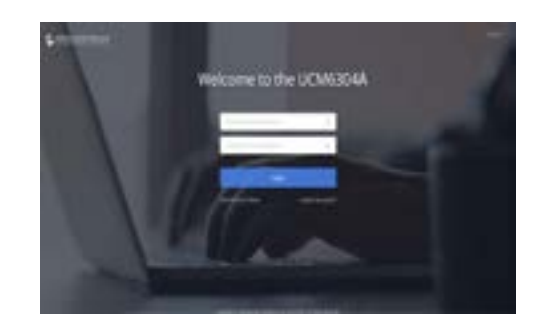

5. Pro podrobnější informace o tom, jak konfigurovat SIP extension, PSTN připojení, SIP trunk a další nastavení systému, si prosím stáhněte UCM6304A uživatelskou příručku zde: http://www.grandstream.com/support/

Podrobnější informace najdete v online dokumentech a FAQ: http:// www.grandstream.com/our-products

This product is covered by one or more of the U.S. patents (and any foreign patent counterparts thereto) identified at www.cmspatents.com.